Dear Members,

Invitation to attend the 35<sup>th</sup> Annual General Meeting of iStreet Network Limited will be held on Saturday, 24<sup>th</sup> September 2022 at 11 am through video conferencing. The notice convening the Annual General Meeting is attached herewith. In order to enable ease of participation of the Members, we are providing below the key details regarding the meeting for your reference:

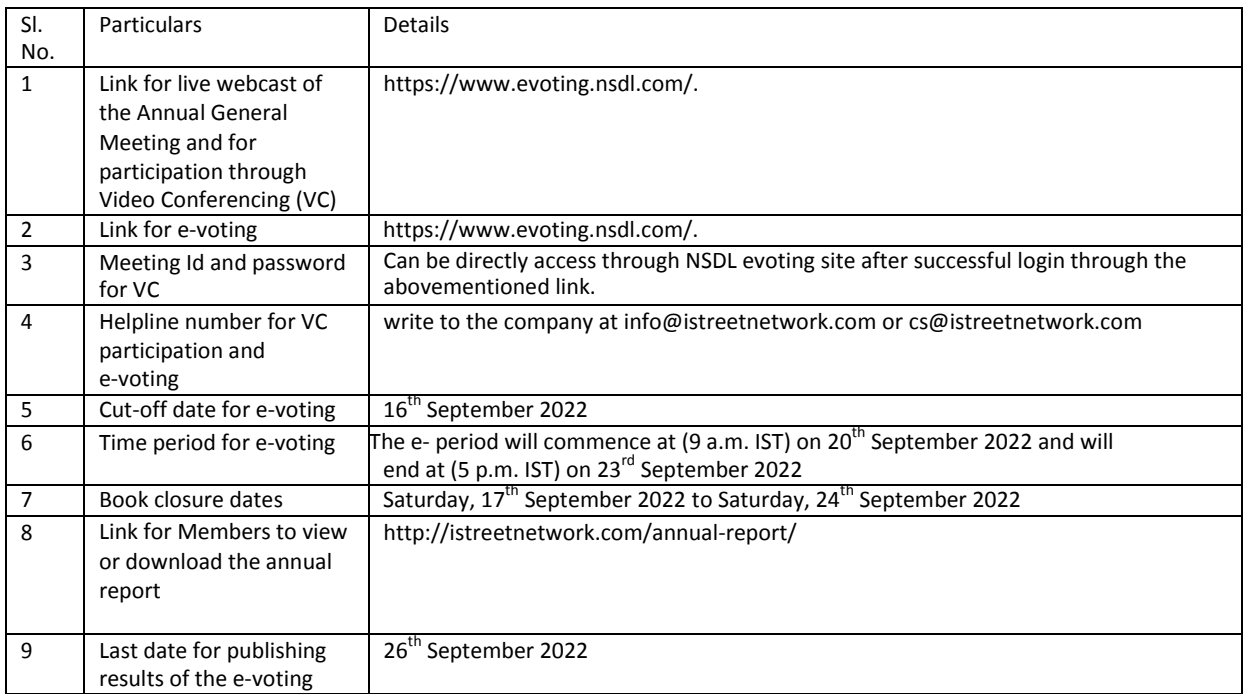

### **Notice to the members of iStreet Network Limited**

NOTICE is hereby given that the 35<sup>th</sup> Annual General Meeting of iStreet Network Limited will be held on Saturday, 24<sup>th</sup> September 2022 at 11 am through video conferencing to transact the following business.

#### **ORDINARY BUSINESS:**

### **Item No. 1:– Adoption of Financial Statements**

To consider and adopt the Audited Financial Statements of the Company for the financial year ended March 31, 2022 together with the Reports of the Board of Directors and the Auditors thereon.

**Item No. 2:– To appoint a director in place of Ms. Meenu Malu who retires by rotation and being eligible, offers herself for reappointment**

**"RESOLVED THAT** pursuant to the provisions of Section 152 and other applicable provisions of the Companies Act, 2013, the approval of the members of the Company be, and is hereby accorded to the reappointment of Ms. Meenu Malu (DIN: 00444932) as a director, to the extent that she is required to retire byrotation".

Place: Mumbai **By Order of the BoardofDirectors** Date : 10/08/22 For **iStreet Network Limited**

> **Surabhi Pal Company Secretary**

**Registered Office:** Unit no. 107, Sonal Industrial Estate, Linking road, Kanchpada, Malad (West), Mumbai- 400064, Maharashtra

#### NOTES:

- 1. An Explanatory Statement pursuant to Section 102(1) of the Companies Act, 2013, relating to the Special Business to be transacted at the meeting is annexedhereto.
- 2. The AGM will be held on Saturday, 24<sup>th</sup> September 2022 at 11.00 a.m. through Video Conferencing (VC)/Other Audio-Visual Means (OAVM) in compliance with the applicable provisions of the Companies Act, 2013 read with MCA General Circular No. 14/2020 dated 08th April, 2020, MCA General Circular No. 17/2020 dated 13th April, 2020, MCA General Circular No. 20/2020 dated 05th May, 2020, MCA General Circular No. 02/2021 dated 13th January, 2021, SEBI Circular dated 12th May, 2020 and SEBI Circular dated 15th January, 2021.
- 3. Pursuant to the MCA General Circular No. 14/2020 dated 08th April, 2020, issued by the Ministry of CorporateAffairs, the facility to appoint proxy to attend and cast vote for the members is not available for this AGM.However, the Body Corporates are entitled to appoint authorised representatives to attend the AGM throughVC/OAVM and participate there at and cast their votes
- 4. Body Corporates whose Authorised Representatives are intending to attend the Meeting through VC/OAVM, are requested to send an email to the Company at cs@istreetnetwork.com, a certified copy of relevant Board Resolution authorizing their representative(s) to attend and e-vote on their behalf at themeeting.
- 5. The Register of Members and Share Transfer Books of the Company will remain closed from Saturday,  $17^{th}$  September 2022 to Saturday,  $24^{th}$  September 2022 (both days inclusive) for the purpose of the AGM.
- 6. The Securities and Exchange Board of India (SEBI) has mandated the submission of Permanent Account Number (PAN) by every participant in securities market. Members holding shares in electronic form are therefore requested to submit the PAN to their Depository Participants with whom they are maintaining their Demat accounts. Members holding shares in physical form can submit their PAN details to the Company or to the Registrar and Share Transfer Agent i.e Adroit Corporate Services Pvt. Ltd
- 7. Members desiring any information as regards to Accounts are requested to send an email to cs@istreetnetwork.com, 14 days in advance before the date of the meeting to enable the Management to keep full information ready on the date of AGM.
- 8. Members who wish to inspect the Register of Directors and Key Managerial Personnel and their shareholding maintained under section 170 of Companies Act, 2013 and Register of Contracts or Arrangements in which directors are interested maintained under section 189 of the Companies Act, 2013 and Relevant documents referred to in this Notice of AGM and explanatory statement can send an email t[o cs@istreetnetwork.com](mailto:cs@istreetnetwork.com)
- 9. As the Annual General Meeting of the Company is held through Video Conferencing/OAVM, we therefore request the members to submit questions in advance relating to the business specified in this Notice of AGM on the Email [cs@istreetnetwork.com](mailto:cs@istreetnetwork.com)
- 10. The Company is concerned about the environment and utilizes natural resources in a sustainable way. We request you to update your email address with your Depository Participant to enable us to send you communications including annual report, notices etc. in electronicmode.
- 11. Members may note that the Notice of 35<sup>th</sup>Annual General Meeting, Annual Report, and e- voting instructions are also available on the Company's website i.e [www.istreetnetwork.comin](http://www.istreetnetwork.comin/) the 'Investor Relations' section.
- 12. Members are requested to quote their Folio No. or DP ID / Client ID, in case shares are in physical / dematerialized form, as the case may be, in all correspondence with the Company / Registrar and Share Transfer Agent.
- 13. In case of joint holders attending the Meeting, only such joint holder who is higher in the order of names will be entitled

to vote at the Meeting.

- 14. Details as required pursuant to Secretarial Standards on General Meeting (SS-II) and Regulation 36(3) of the Listing Regulations in respect of the Director seeking appointment / re-appointment at the Annual General Meeting is furnished as annexure to this notice of the Annual Report. Requisite consent/declarations have been received from the Director seeking appointment / re-appointment as required under Companies Act, 2013 and rules madethereunder.
- 15. Pursuant to Section 101 and Section 136 of the Companies Act, 2013 read with relevant Rules made thereunder,companiescanserveAnnualReportsandothercommunications throughelectronicmodetothose Members who have registered their e-mail address either with the Company or with the Depository Participant(s). Members of the Company who have registered their e-mail address are also entitled to receive such communication in physical form, uponrequest.
- 16. The Notice of AGM, Annual Report are being sent in electronic mode to Members whose e-mail address is registered with the Company or the Depository Participant(s).

# **17. INFORMATION AND OTHER INSTRUCTION RELATING TO E-VOTING ARE AS UNDER:**

- 1. E-voting
- 1. In view of the massive outbreak of the COVID-19 pandemic, social distancing is a norm to be followed and pursuant to the Circular No. 14/2020 dated April 08, 2020, Circular No.17/2020 dated April 13, 2020 issued by the Ministry of Corporate Affairs followed by Circular No. 20/2020 dated May 05, 2020 and Circular No. 02/2021 dated January 13, 2021 and all other relevant circulars issued from time to time, physical attendance of the Members to the EGM/AGM venue is not required and general meeting be held through video conferencing (VC) or other audio visual means (OAVM). Hence, Members can attend and participate in the ensuing EGM/AGM through VC/OAVM.
- 2. Pursuant to the Circular No. 14/2020 dated April 08, 2020, issued by the Ministry of Corporate Affairs, the facility to appoint proxy to attend and cast vote for the members is not available for this EGM/AGM. However, the Body Corporates are entitled to appoint authorised representatives to attend the EGM/AGM through VC/OAVM and participate there at and cast their votes through e-voting.
- 3. The Members can join the EGM/AGM in the VC/OAVM mode 15 minutes before and after the scheduled time of the commencement of the Meeting by following the procedure mentioned in the Notice. The facility of participation at the EGM/AGM through VC/OAVM will be made available for 1000 members on first come first served basis. This will not include large Shareholders (Shareholders holding 2% or more shareholding), Promoters, Institutional Investors, Directors, Key Managerial Personnel, the Chairpersons of the Audit Committee, Nomination and Remuneration Committee and Stakeholders Relationship Committee, Auditors etc. who are allowed to attend the EGM/AGM without restriction on account of first come first served basis.
- 4. The attendance of the Members attending the EGM/AGM through VC/OAVM will be counted for the purpose of reckoning the quorum under Section 103 of the Companies Act, 2013.
- 5. Pursuant to the provisions of Section 108 of the Companies Act, 2013 read with Rule 20 of the Companies (Management and Administration) Rules, 2014 (as amended) and Regulation 44 of SEBI (Listing Obligations & Disclosure Requirements) Regulations 2015 (as amended), and the Circulars issued by the Ministry of Corporate Affairs dated April 08, 2020, April 13, 2020 and May 05, 2020 the Company is providing facility of remote e-Voting to its Members in respect of the business to be transacted at the EGM/AGM. For this purpose, the Company has entered into an agreement with National Securities Depository Limited (NSDL) for facilitating voting through electronic means, as the authorized agency. The facility of casting votes by a member using remote e-Voting system as well as venue voting on the date of the EGM/AGM will be provided by NSDL.
- 6. In line with the Ministry of Corporate Affairs (MCA) Circular No. 17/2020 dated April 13, 2020, the Notice calling the AGM has been uploaded on the website of the Company at www.istreetnetwork.com. The Notice can also be accessed from the websites of the Stock Exchanges i.e. BSE Limited at www.bseindia.com and the AGM Notice is also available on the website of NSDL (agency for providing the Remote e-Voting facility) i.e. [www.evoting.nsdl.com.](http://www.evoting.nsdl.com/)
- 7. AGM has been convened through VC/OAVM in compliance with applicable provisions of the Companies Act, 2013 read with MCA Circular No. 14/2020 dated April 08, 2020 and MCA Circular No. 17/2020 dated April 13, 2020, MCA Circular No. 20/2020 dated May 05, 2020 and MCA Circular No. 2/2021 dated January 13, 2021.

# **THE INSTRUCTIONS FOR MEMBERS FOR REMOTE E-VOTING AND JOINING GENERAL MEETING ARE AS UNDER:-**

**The e- period will commence at (9 a.m. IST) on 20th September 2022 and will end at (5 p.m. IST) on 23rd September 2022 The remote e-voting module shall be disabled by NSDL for voting thereafter. The Members, whose names appear in the Register of Members / Beneficial Owners as on the record date (cut-off date) i.e. 16th September 2022, may cast their vote electronically. The voting right of shareholders shall be in proportion to their share in the paid-up equity share capital of the Company as on the cut-off date.**

### **How do I vote electronically using NSDL e-Voting system?**

*The way to vote electronically on NSDL e-Voting system consists of "Two Steps" which are mentioned below:*

# **Step 1: Access to NSDL e-Voting system**

# **A) Login method for e-Voting and joining virtual meeting for Individual shareholders holding securities in demat mode**

In terms of SEBI circular dated December 9, 2020 on e-Voting facility provided by Listed Companies, Individual shareholders holding securities in demat mode are allowed to vote through their demat account maintained with Depositories and Depository Participants. Shareholders are advised to update their mobile number and email Id in their demat accounts in order to access e-Voting facility.

Login method for Individual shareholders holding securities in demat mode is given below:

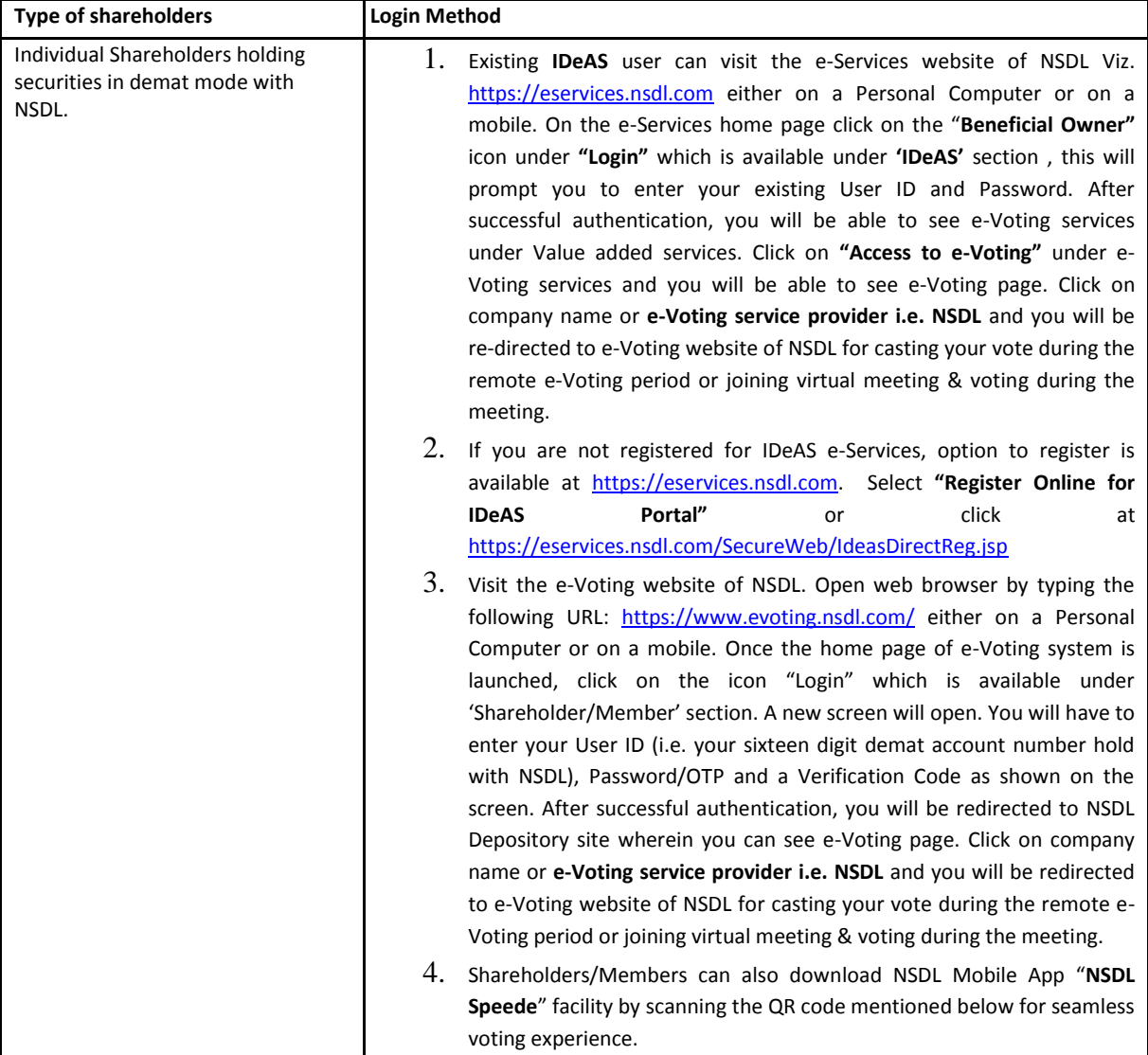

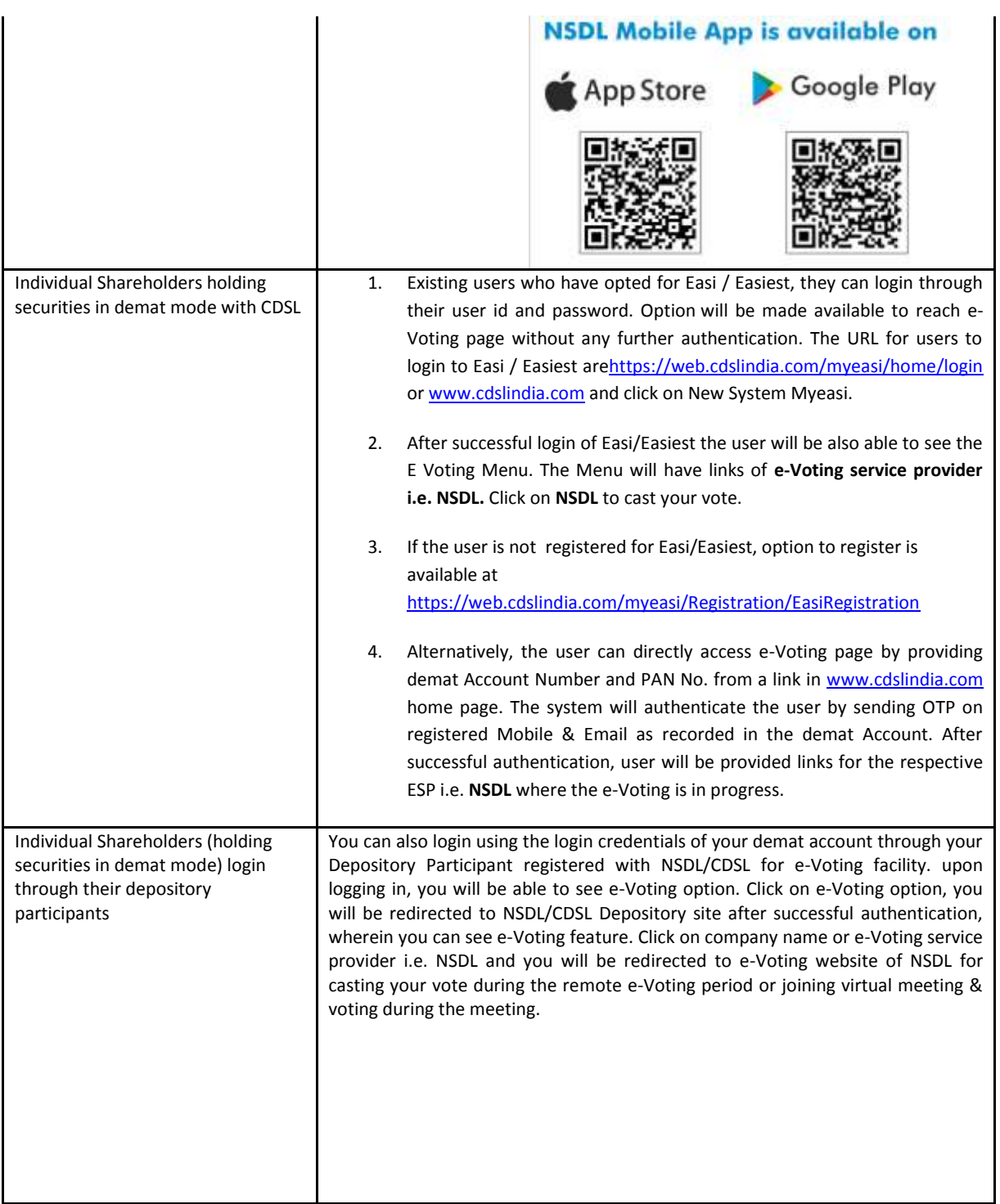

**Important note:** Members who are unable to retrieve User ID/ Password are advised to use Forget User ID and Forget Password= option available at abovementioned website.

**Helpdesk for Individual Shareholders holding securities in demat mode for any technical issues related to login through** 

### **Depository i.e. NSDL and CDSL.**

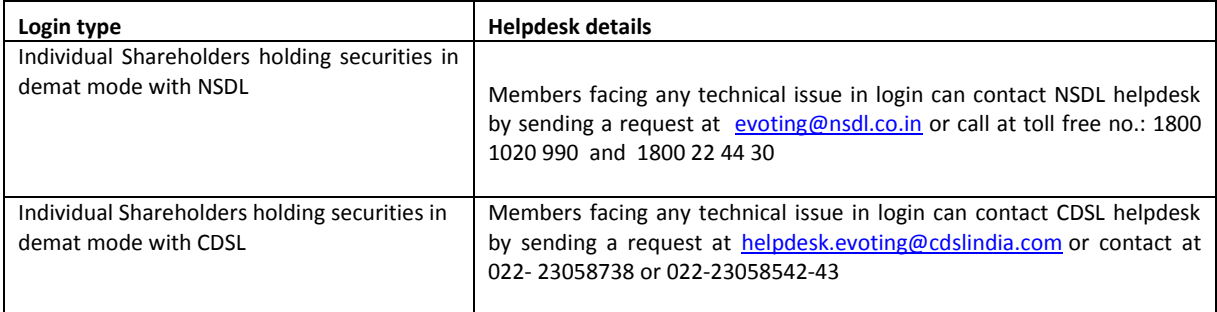

**B) Login Method for e-Voting and joining virtual meeting for shareholders other than Individual shareholders holding securities in demat mode and shareholders holding securities in physical mode.**

#### **How to Log-in to NSDL e-Voting website?**

- 1. Visit the e-Voting website of NSDL. Open web browser by typing the following URL: <https://www.evoting.nsdl.com/> either on a Personal Computer or on a mobile.
- 2. Once the home page of e-Voting system is launched, click on the icon "Login" which is available under 'Shareholder/Member' section.
- 3. A new screen will open. You will have to enter your User ID, your Password/OTP and a Verification Code as shown on the screen.

*Alternatively, if you are registered for NSDL eservices i.e. IDEAS, you can log-in at <https://eservices.nsdl.com/> with your existing IDEAS login. Once you log-in to NSDL eservices after using your log-in credentials, click on e-Voting and you can proceed to Step 2 i.e. Cast your vote electronically.*

4. Your User ID details are given below :

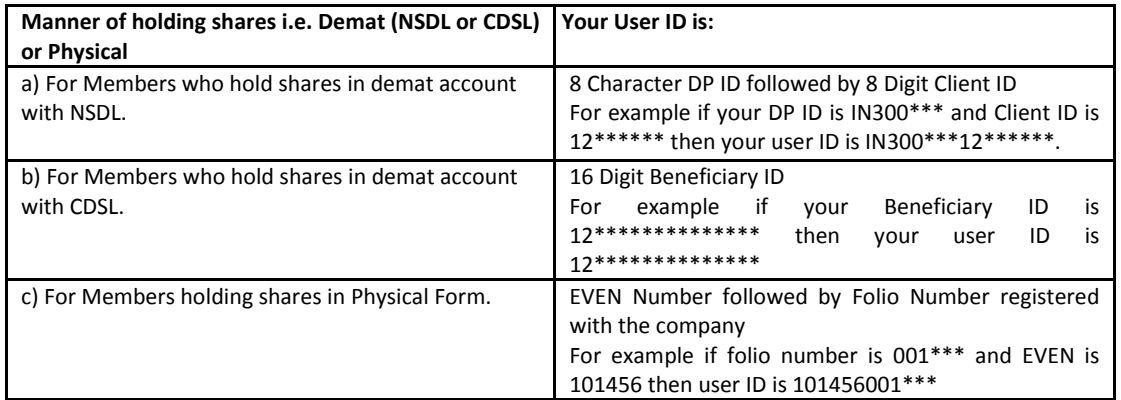

- 5. Password details for shareholders other than Individual shareholders are given below:
	- a) If you are already registered for e-Voting, then you can user your existing password to login and cast your vote.
	- b) If you are using NSDL e-Voting system for the first time, you will need to retrieve the 'initial password' which was communicated to you. Once you retrieve your 'initial password', you need to enter the 'initial password' and the system will force you to change your password.
	- c) How to retrieve your 'initial password'?
		- (i) If your email ID is registered in your demat account or with the company, your 'initial password'

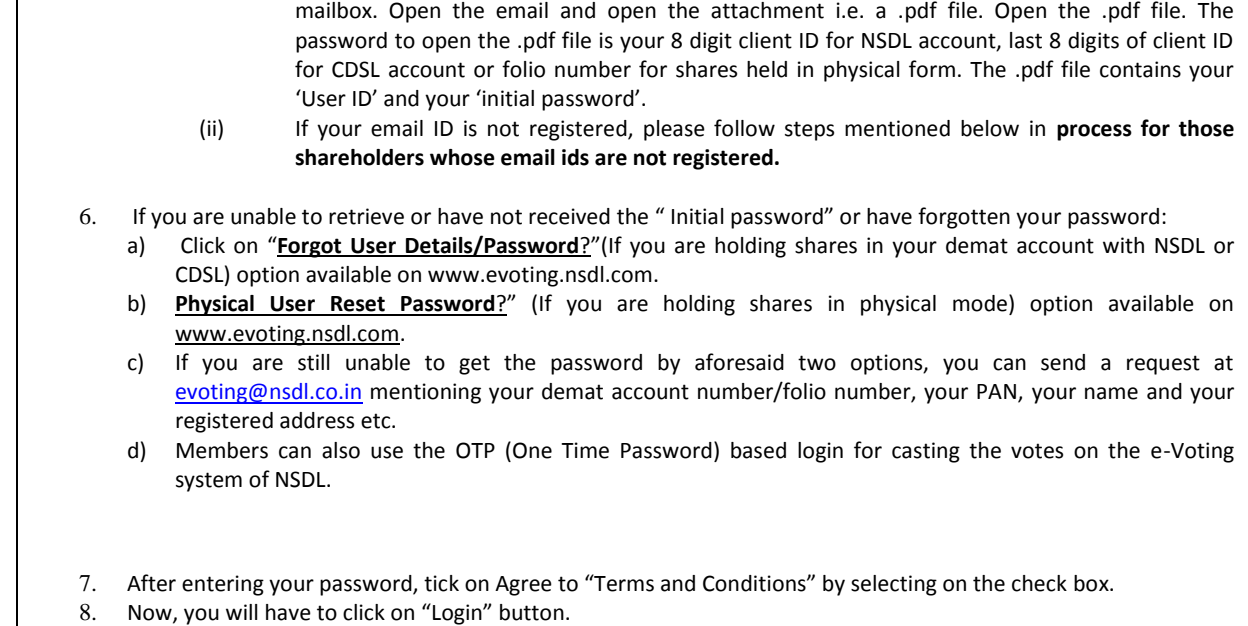

is communicated to you on your email ID. Trace the email sent to you from NSDL from your

9. After you click on the "Login" button, Home page of e-Voting will open.

# **Step 2: Cast your vote electronically and join General Meeting on NSDL e-Voting system.**

### **How to cast your vote electronically and join General Meeting on NSDL e-Voting system?**

- 1. After successful login at Step 1, you will be able to see all the companies "EVEN" in which you are holding shares and whose voting cycle and General Meeting is in active status.
- 2. Select "EVEN" of company for which you wish to cast your vote during the remote e-Voting period and casting your vote during the General Meeting. For joining virtual meeting, you need to click on "VC/OAVM" link placed under "Join General Meeting".
- 3. Now you are ready for e-Voting as the Voting page opens.
- 4. Cast your vote by selecting appropriate options i.e. assent or dissent, verify/modify the number of shares for which you wish to cast your vote and click on "Submit" and also "Confirm" when prompted.
- 5. Upon confirmation, the message "Vote cast successfully" will be displayed.
- 6. You can also take the printout of the votes cast by you by clicking on the print option on the confirmation page.
- **7.** Once you confirm your vote on the resolution, you will not be allowed to modify your vote.

# **General Guidelines for shareholders**

- 1. Institutional shareholders (i.e. other than individuals, HUF, NRI etc.) are required to send scanned copy (PDF/JPG Format) of the relevant Board Resolution/ Authority letter etc. with attested specimen signature of the duly authorized signatory(ies) who are authorized to vote, to the Scrutinizer by e-mail to csneha.poddar2710@gmail.com with a copy marked t[o evoting@nsdl.co.in.](mailto:evoting@nsdl.co.in)
- 2. It is strongly recommended not to share your password with any other person and take utmost care to keep your password confidential. Login to the e-voting website will be disabled upon five unsuccessful attempts to key in the correct password. In such an

event, you will need to go through the "[Forgot User Details/Password?](https://www.evoting.nsdl.com/eVotingWeb/commonhtmls/NewUser.jsp)" or "[Physical User Reset](https://www.evoting.nsdl.com/eVotingWeb/commonhtmls/PhysicalUser.jsp) Password?" option available on www.evoting.nsdl.com to reset the password.

3. In case of any queries, you may refer the Frequently Asked Questions (FAQs) for Shareholders and e-voting user manual for Shareholders available at the download section o[f www.evoting.nsdl.com](http://www.evoting.nsdl.com/) or call on toll free no.: 1800 1020 990 and 1800 22 44 30 or send a request to Sagar S Gudhate at evoting@nsdl.co.in

# **Process for those shareholders whose email ids are not registered with the depositories for procuring user id and password and registration of e mail ids for e-voting for the resolutions set out in this notice**:

- 1. In case shares are held in physical mode please provide Folio No., Name of shareholder, scanned copy of the share certificate (front and back), PAN (self attested scanned copy of PAN card), AADHAR (self attested scanned copy of Aadhar Card) by email to cs@istreetnetwork.com
- 2. In case shares are held in demat mode, please provide DPID-CLID (16 digit DPID + CLID or 16 digit beneficiary ID), Name, client master or copy of Consolidated Account statement, PAN (self attested scanned copy of PAN card), AADHAR (self attested scanned copy of Aadhar Card) to cs@istreetnetwork.com. If you are an Individual shareholders holding securities in demat mode, you are requested to refer to the login method explained at **step 1 (A**) i.e. **Login method for e-Voting and joining virtual meeting for Individual shareholders holding securities in demat mode**.
- 3. Alternatively shareholder/members may send a request to [evoting@nsdl.co.in](mailto:evoting@nsdl.co.in) for procuring user id and password for e-voting by providing above mentioned documents.
- 4. In terms of SEBI circular dated December 9, 2020 on e-Voting facility provided by Listed Companies, Individual shareholders holding securities in demat mode are allowed to vote through their demat account maintained with Depositories and Depository Participants. Shareholders are required to update their mobile number and email ID correctly in their demat account in order to access e-Voting facility.

# **THE INSTRUCTIONS FOR MEMBERS FOR e-VOTING ON THE DAY OF THE EGM/AGM ARE AS UNDER:-**

- 1. The procedure for e-Voting on the day of the EGM/AGM is same as the instructions mentioned above for remote e-voting.
- 2. Only those Members/ shareholders, who will be present in the EGM/AGM through VC/OAVM facility and have not casted their vote on the Resolutions through remote e-Voting and are otherwise not barred from doing so, shall be eligible to vote through e-Voting system in the EGM/AGM.
- 3. Members who have voted through Remote e-Voting will be eligible to attend the EGM/AGM. However, they will not be eligible to vote at the EGM/AGM.
- 4. The details of the person who may be contacted for any grievances connected with the facility for e-Voting on the day of the EGM/AGM shall be the same person mentioned for Remote e-voting.

#### **INSTRUCTIONS FOR MEMBERS FOR ATTENDING THE AGM THROUGH VC/OAVM ARE AS UNDER:**

- 1. Member will be provided with a facility to attend the EGM/AGM through VC/OAVM through the NSDL e-Voting system. Members may access by following the steps mentioned above for **Access to NSDL e-Voting system**. After successful login, you can see link of "VC/OAVM link" placed under **"Join General meeting"** menu against company name. You are requested to click on VC/OAVM link placed under Join General Meeting menu. The link for VC/OAVM will be available in Shareholder/Member login where the EVEN of Company will be displayed. Please note that the members who do not have the User ID and Password for e-Voting or have forgotten the User ID and Password may retrieve the same by following the remote e-Voting instructions mentioned in the notice to avoid last minute rush.
- 2. Members are encouraged to join the Meeting through Laptops for better experience.
- 3. Further Members will be required to allow Camera and use Internet with a good speed to avoid any disturbance during the meeting.
- 4. Please note that Participants Connecting from Mobile Devices or Tablets or through Laptop connecting via Mobile Hotspot may experience Audio/Video loss due to Fluctuation in their respective network. It is therefore recommended to use Stable Wi-Fi or LAN Connection to mitigate any kind of aforesaid glitches.
- 5. Shareholders who would like to express their views/have questions may send their questions in advance mentioning their name demat account number/folio number, email id, mobile number at (cs@istreetnetwork.com). The same will be replied by the company suitably.
- 6. Members who would like to express their viewsor ask questions during the AGM may register themselves as a speaker by sending their request by 16<sup>th</sup> September 2022 from their registered email address mentioning their name as registered inthe records of the Company, DPID/Client ID orFolio Number at cs@istreetnetwork.com ThoseMembers who have registered themselves asa speaker will only be allowed to express theirviews/ask questions during the AGM.

Place :Mumbai **By Order of the BoardofDirectors** Date : 10<sup>th</sup> August 2022 **For iStreet Network Limited** 

**Registered Office:** Unit no. 107, Sonal Industrial Estate, **Surabhi Pal** Linking road, **Company Secretary** Kanchpada, Malad (West), Mumbai- 400064, Maharashtra